#### با نام خدا

#### به سایت مرجع متخصصین ایران خوش آمدید.

مرجع متخصصین ایران از ابتدای دهه هشتاد به ارائه خدمات آموزش، پژوهش، کسب و کار و ارتباطات متخصصین ایران پرداخته و در طول این سال ها مورد استقبال دانشجویان، اساتید، مشاورین، مهندسین، پزشکان و متخصصین بسیاری از رشته ها قرار گرفته است.

> پس از ورود به سایت در مراجعه به صفحه اول، سمت راست صفحه یک بخش الگین نارنجی رنگ توجه شما را جلب خواهد کرد.

> پس از وارد کردن نام کاربری )همان ایمیل زمان ثبت نام) و کلمه عبور خود می توانید به پروفایل خود وارد شوید.

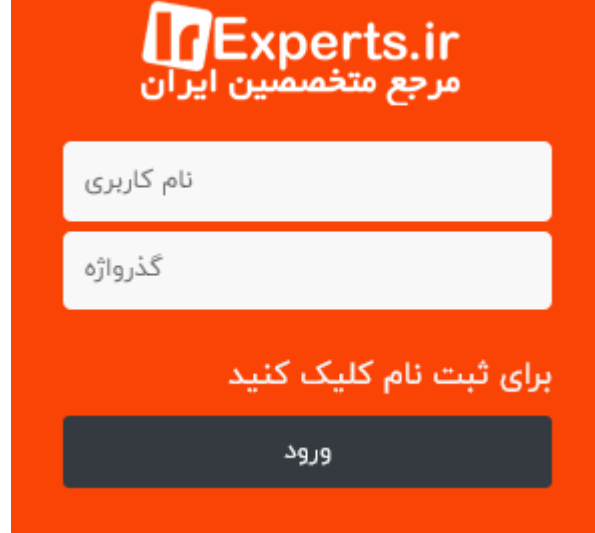

### ثبت نام در سایت

در صورتی که قبال ثبت نام نکردید کافی است روی لینک سفید رنگ ثبت نام کلیک نمائید.

در کسری از دقیقه با وارد کردن ایمیل و گذرواژه امکان ثبت نام وجود خواهد داشت.

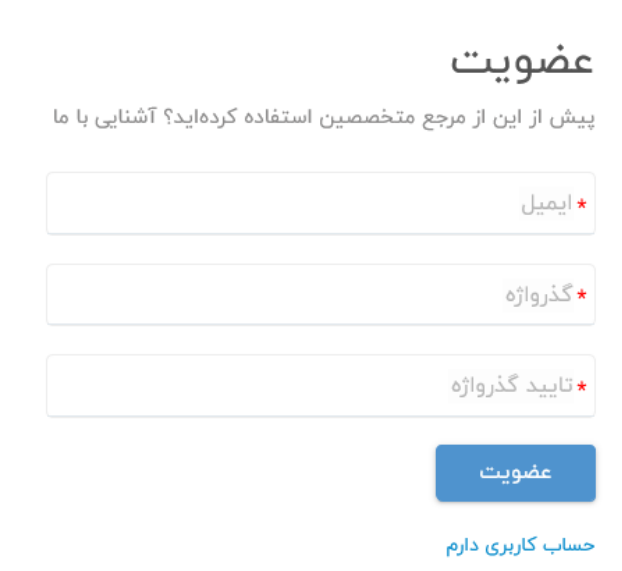

### صفحه شخصی متخصصین

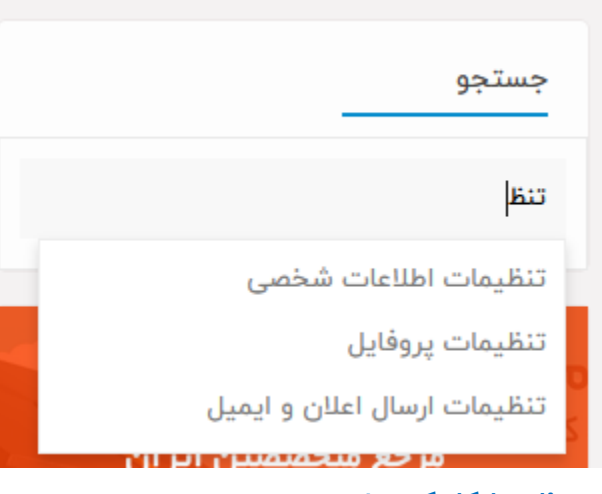

نظر را کلیک نمائید.

پس از الگین اولین صفحه ای که با آن مواجه میشوید صفحه پروفایل است: <https://irexperts.ir/profile>

این صفحه شما را به امکانات و سایر صفحات سایت هدایت می کند. کافی است هر یک از امکانات زیر را که نیاز دارید در باکس جستجوی سمت راست صفحه پروفایل تایپ و گزینه مورد

## امکان تغییر عکس پروفایل

جهت تغییر عکس پروفایل و یا پس زمینه صفحه پروفایل خود می توانید با کلیک روی گزینه های مربوطه روی عکس یا پس زمینه پروفایل کلیک کرده و عکس مورد نظر را به اندازه تعیین شده برش دهید. دقت نمایید که جهت سهولت و رعایت سایز و کیفیت مناسب تصویر اندازه ها می بایست دقیقا مطابق سایزی که در صفحه ویرایش تصویر لود می شود باشد. که به سادگی با جابجایی نقاط کنار تصویر قابل تنظیم هستند. در صورت عدم تغییر عکس پس زمینه سیستم به صورت تصادفی تصاویری از مناظر زیبای طبیعی برای پس زمینه صفحه پروفایل شما نمایش خواهد داد.

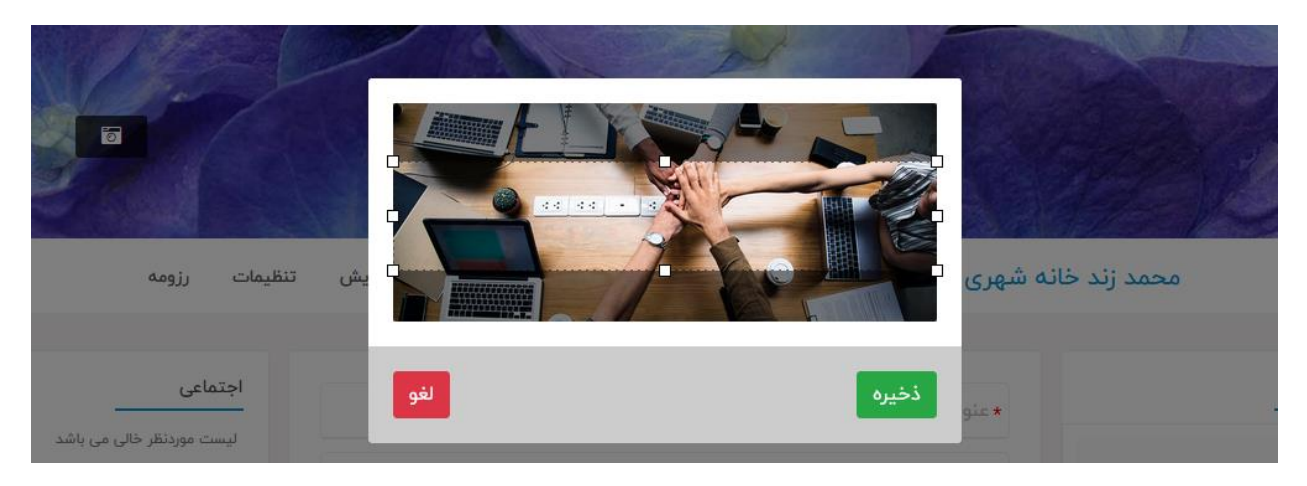

<https://irexperts.ir/profile>

## صفحه شخصی متخصصین

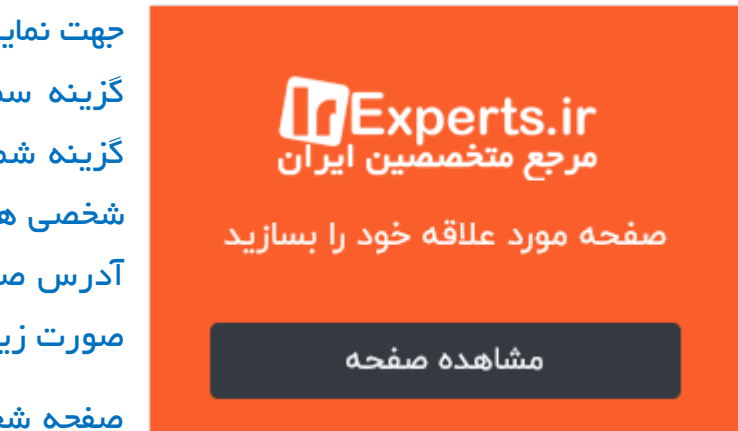

جای اعداد آی دی خود را جایگزین کنید:

جهت نمایش صفحه شخصی خود می توانید روی گزینه سمت راست تصویر کلیک نمائید. این گزینه شما را به آدرس منحصر به فرد صفحه شخصی هدایت می نماید. الزم است بدانید که آدرس صفحه شخصی و صفحه پروفایل شما به صورت زیر است.

صفحه شخصی به شکل زیر که کافی است به

### [https://irexperts.ir/site/](https://irexperts.ir/site/243328)reppry

صفحه پروفایل به شکل زیر که کافیست به جای اعداد آی دی خود را جایگزین کنید:

[https://irexperts.ir/expert/](https://irexperts.ir/expert/90857)90AQV

جهت درج پست در صفحه پروفایل خود کافی است به محض ورود به سایت فیلد های زیر را در وسط صفحه تکمیل و گزینه ثبت را کلیک نمائید. مسئولیت محتوای بارگزاری شده با کاربر می باشد. لذا در انتخاب تصاویر و درج محتوا دقت الزم را مبذول فرمائید.

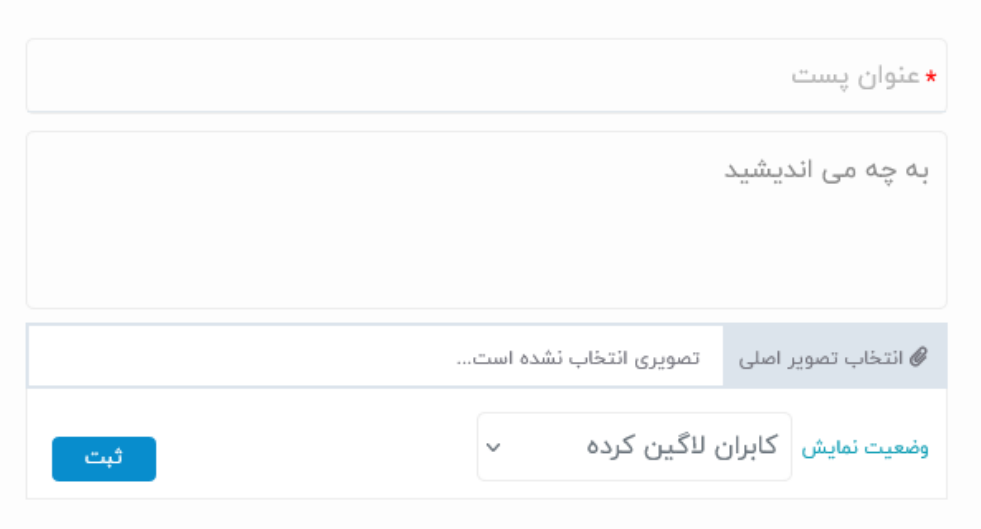

## تعیین مخاطبین هر پست به صورت جداگانه

با تعیین وضعیت برای تک تک پست های صفحه پروفایل خود می توانید مشخص کنید که آیا این پست خصوصی است؟ و فقط خودتان می توانید ببینید؟ و یا این که فقط دوستان شما مجوز دیدن پست را دارا هستند؟. همچنین با انتخاب گزینه دنبال کنندگان می توانید مشخص کنید که فقط کسانی که شما را دنبال می کنند؛ این پست را ببینند و برای برخی موارد شاید الزم باشد، وضعیت نمایش پست را طوری تعیین نمایید که فقط کاربران الگین کرده در سایت مرجع متخصصین ایران بتوانند پست را مشاهده نمایند. و در نهایت می توانید با انتخاب وضعیت نمایش عمومی برای پست مورد نظر مجوز نمایش آن را برای تمام کاربران وب و حتی موتورهای جستجو صادر فرمائید. دقت نمائیت که این گزینه باعث می شود که محتوای پست شما در گوگل و سایر موتورهای جستجو قابل نمایش باشد.

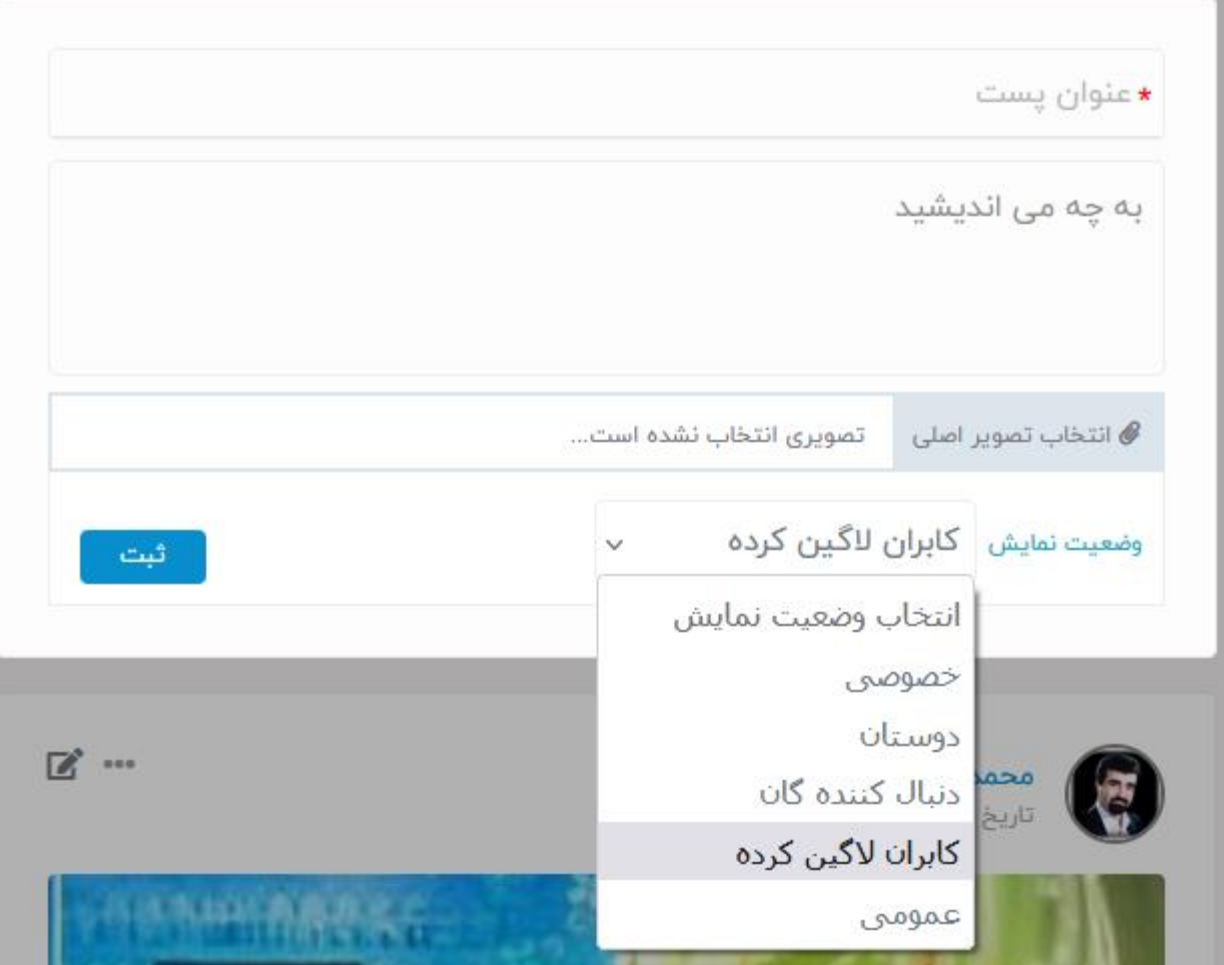

## منوی اصلی سایت

آرشیو انواع اخبار، مثل استخدامی، تکنولوژیکی و مهارت، کسب و کار، دوره ها و ... در منوی اصلی قرار دارند. همچنین لینک تاالرهای پرسش و پاسخ، انجمن های عمومی و تخصصی در منوی اصلی سایت قرار دارند. یکی از مهمترین گزینه های منوی اصلی جستجوی متخصصین می باشد. گزینه تماس با ما نیز در منوی اصلی جهت تعامل با متخصصین محترم و دریافت نظرات، انتقادات، پیشنهادات و همچنین درخواست خدمات قابل ارائه در سایت تعبیه شده است. این منو بدون الگین هم قابل مشاهده است.

پس از الگین در صفحه پروفایل یک منوی دیگر زیر تصویر صفحه پروفایل اضافه می شود که شامل برگزیده ها (پست های ذخیره شده) دوستان، دنبال کنندگان، پیام ها، ویرایش، تنظیمات و رزومه می باشد.

# تنظیمات حساب کاربری (اطلاعات شخصی)

مهم ترین قسمتی که پس از الگین ظاهر می شود تنظیمات پروفایل است. در این صفحه میتوانید دسترسی نمایش را برای موارد زیر تعیین نمائید.

#### وضعیت نمایش ایمیل:

چه افرادی بتوانند آدرس ایمیل من را در قسمت پروفایل من مشاهده نمایند.

#### وضعیت نمایش شماره موبایل:

چه افرادی بتوانند شماره موبایل من را در قسمت پروفایل من مشاهده نمایند.

#### وضعیت نمایش شهر:

چه افرادی بتوانند شهر من را در قسمت پروفایل من مشاهده نمایند.

#### وضعیت نمایش تاریخ تولد:

چه افرادی بتوانند تاریخ تولد من را در قسمت پروفایل من مشاهده نمایند.

#### وضعیت نمایش نام پدر:

چه افرادی بتوانند نام پدر من را در پروفایل من مشاهده نمایند.

#### وضعیت نمایش تأهل:

چه افرادی بتوانند وضعیت تأهل من را در پروفایل من مشاهده نمایند.

### وضعیت نمایش فعالیت (آنلاین و آفلاین بودن):

چه افرادی بتوانند وضعیت فعالیت من را مشاهده نمایند.

### وضعیت نمایش آخرین بازدید:

چه افرادی بتوانند آخرین بازدید من را مشاهده نمایند.

#### وضعیت نمایش تاریخ عضویت:

چه افرادی بتوانند تاریخ عضویت من را مشاهده نمایند.

هر یک از موارد فوق طوری قابل تنظیم هستند که به صورت کامال خصوصی، مجاز برای دوستان، قابل دسترس برای دنبال کنندگان و یا کاربران الگین شده باشند. مسلما انتخاب گزینه عمومی می تواند محتوای انتخابی رو برای موتورهای جستجو و کاربران سراسر وب قابل دسترس نماید و صفحه یا محتوای شما را در صفحات نتیجه موتورهای جستجو نمایش دهد. لذا خواهشمند است دقت الزم در این زمینه را مبذول فرمائید.

#### 發 تنظیمات حساب کاربری

اطلاعات شخصى اعلان ها يروفايل

#### وضعيت نمايش ايميل

چه افرادی بتوانند آدرس ایمیل من را در قسمت پروفایل من مشاهده نمایند

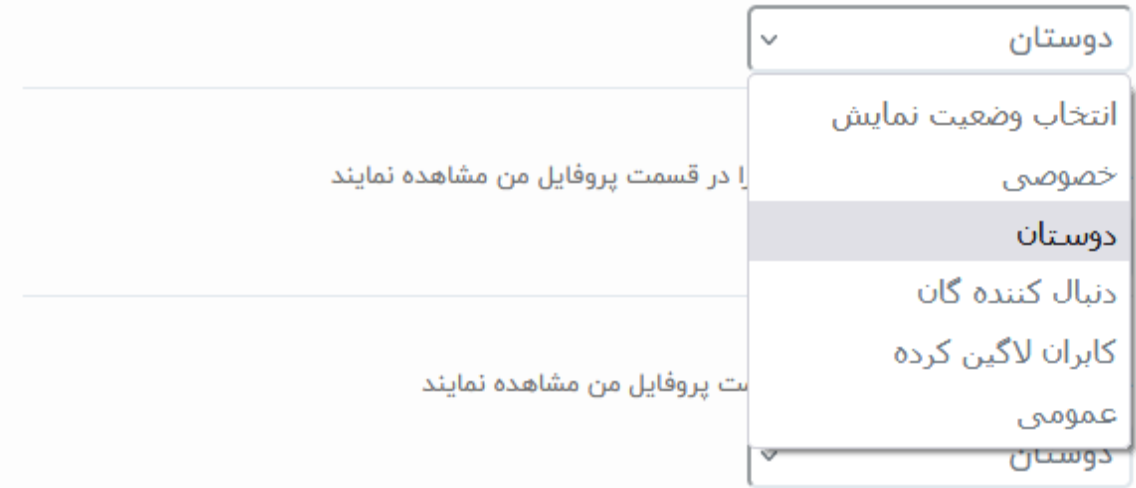

# تنظیمات حساب کاربری (پروفایل)

امکان تنظیم وضعیت نمایش سوابق و اطالعات حساب کاربری نیز در این قسمت پیش بینی شده است. در واقع قابلیت نمایش تک تک موارد به صورت خصوصی و با برای دوستان، کاربران الگین شده، دنبال کنندگان و همه

وضعیت نمایش مطالب(پیش فرض):

چه افرادی بتوانند مطالب من را در پروفایل من مشاهده نمایند.

وضعیت نمایش تحصیالت:

چه افرادی بتوانند تحصیالت من را در پروفایل من مشاهده نمایند.

وضعیت نمایش تدریس ها:

چه افرادی بتوانند تدریس های من را در پروفایل من مشاهده نمایند.

وضعیت نمایش سوابق:

چه افرادی بتوانند سوابق من را در پروفایل من مشاهده نمایند.

وضعیت نمایش مهارت ها:

چه افرادی بتوانند مهارت های من را در پروفایل من مشاهده نمایند.

وضعیت نمایش زبان ها:

چه افرادی بتوانند زبان های من را در پروفایل من مشاهده نمایند.

وضعیت نمایش دوستان:

چه افرادی بتوانند دوستان من را در پروفایل من مشاهده نمایند.

وضعیت نمایش دنبال کنندگان:

چه افرادی بتوانند دنبال کنندگان من را در پروفایل من مشاهده نمایند.

#### وضعیت نمایش دنبال شوندگان:

چه افرادی بتوانند دنبال شوندگان من را در پروفایل من مشاهده نمایند.

#### درخواست دوستی ارسالی:

پس از تایید به لیست دنبال شوندگان من اضافه شود.

#### درخواست دوستی دریافتی:

پس از تایید به لیست دنبال شوندگان من اضافه شود.

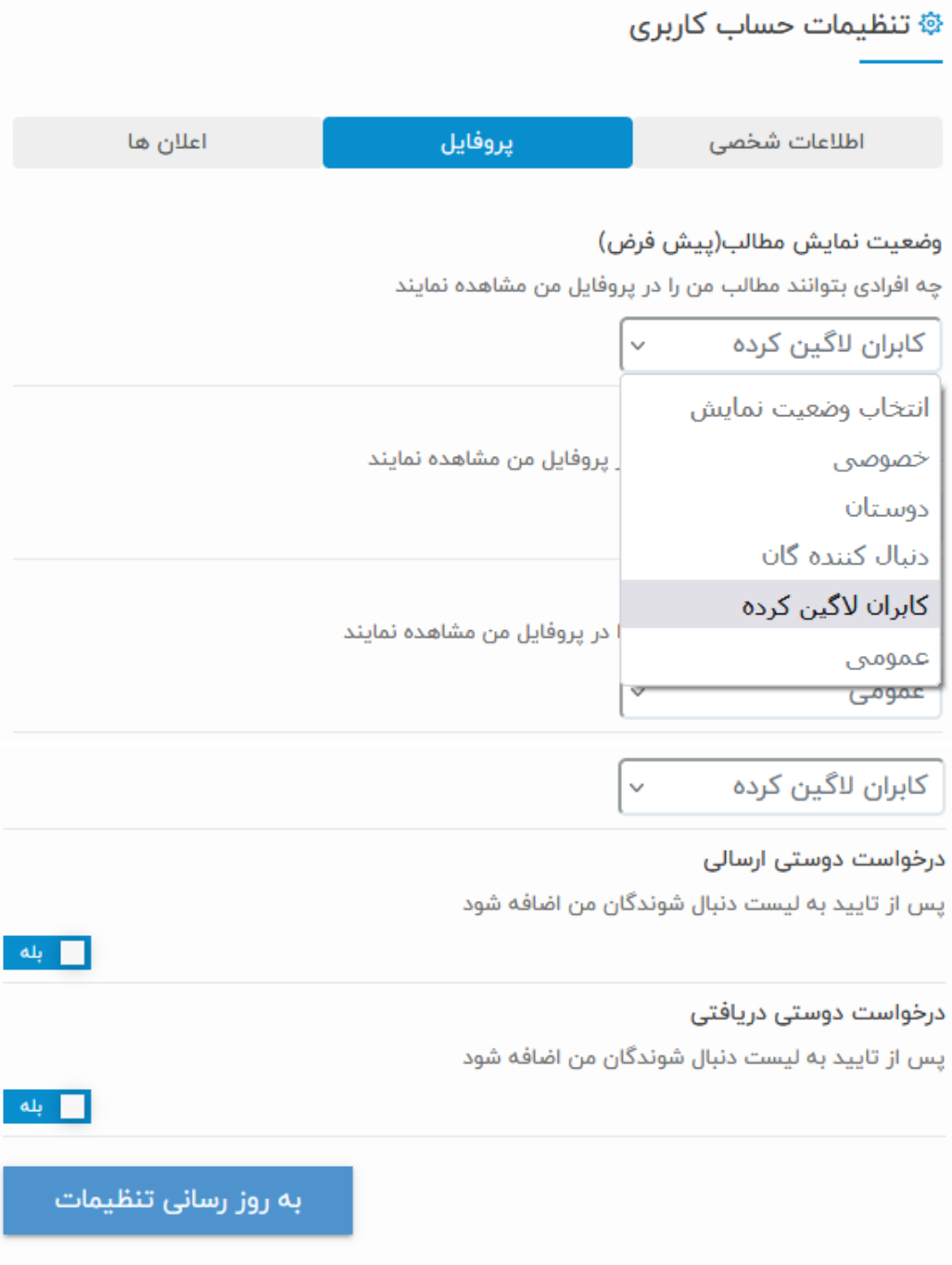

# تنظیمات حساب کاربری )پروفایل(

امکان تنظیم ارسال پیامک، ایمیل و اعالن ها برای موارد زیر در تنظیمات حساب کاربری پیش بینی شده است.

پسند شدن پست، پسند کامنت، پست جدید از دوستان، دریافت پاسخ کامنت به کامنت شما، تایید درخواست دوستی، دریافت درخواست دوستی، دنبال شدن و بازدید صفحه هر یک اعالنهایی دارند که امکان ارسال و عدم ارسال آن ها از طریق ایمیل و پیامک و ... وجود دارد.

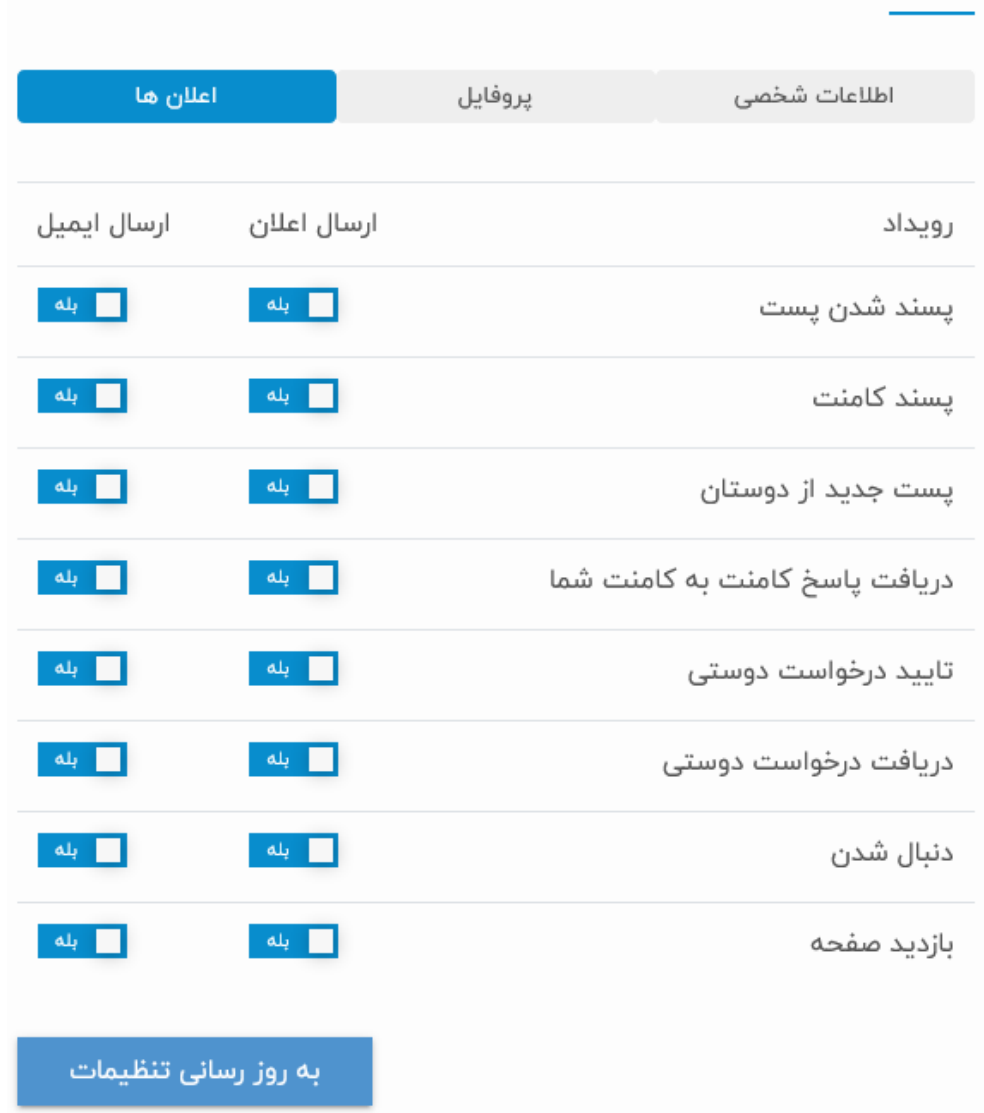

發 تنظیمات حساب کاربری

در بدو ورود / ثبت نام الزم است مواردی مانند عنوان شغلی، ایمیل، نام و نام خانوادگی، شماره موبایل، تاریخ تولد، استان و شهرستان، جنسیت، وضعیت نظام وظیفه عالقمندی ها و درباره تکمیل شوند.

همچنین ضروری است که موبایل و ایمیل با استفاده از کد ارسالی تایید گردد.

از درج کد ملی، موبایل و ایمیل تکراری جلوگیری خواهد شد و در مواقعی رویت این مشکل الزم است، به پشتیبانی سایت اطالع داده شود.

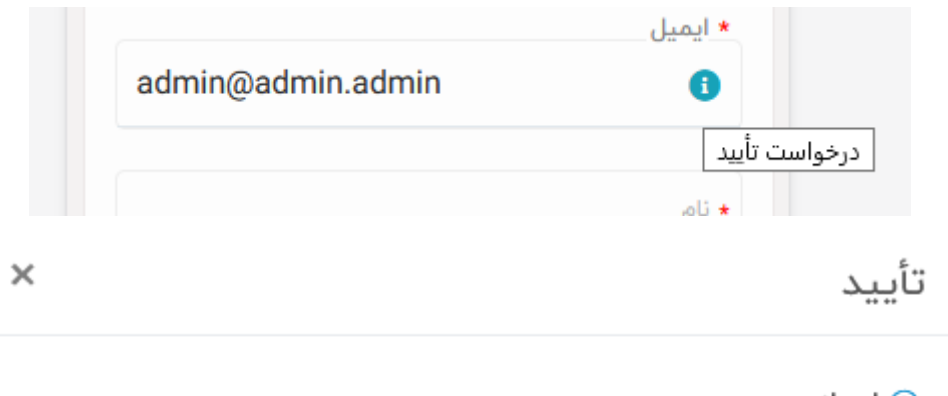

① احراز هويت

آیا کد تأیید برای ایمیل admin@SITE.COM ارسال گردد؟

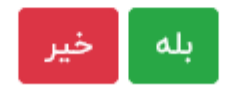

با زدن عالمت i کنار موبایل و ایمیل می بایست پس از اطمینان از درستی آن ها

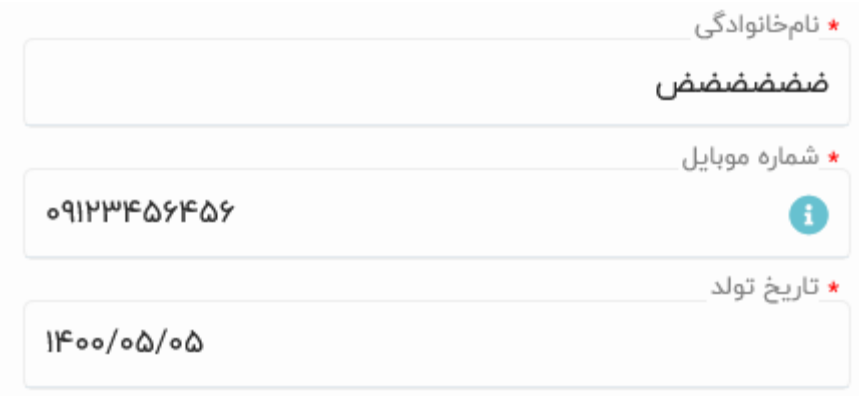